# 了解您的手机

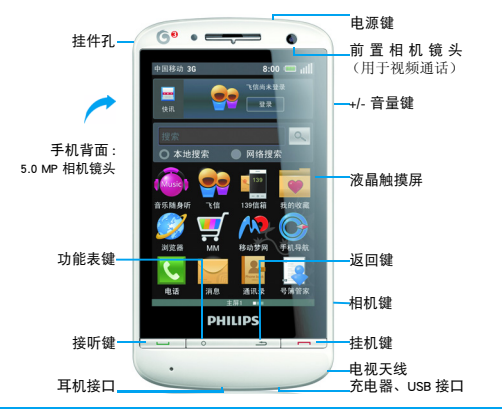

飞利浦将不断力争改善产品性能并确保该用户指南的准确性。因为手机软件版本的更新,本手册中的 某些内容可能与您的手机有所差异。飞利浦保留修改本用户指南的权利,如有更改,恕不另行通知。 请以手机实际操作为准。

## 锁屏界面

锁屏界面由以下部分组成:

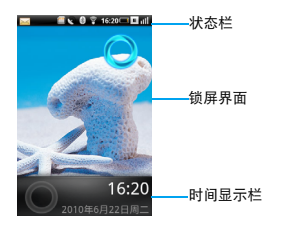

在锁屏界面,拖动屏幕上的圆圈至屏幕下方,与 屏幕下方的圆圈结合后即可解锁。

## 按键

了解主要按键如何操作:

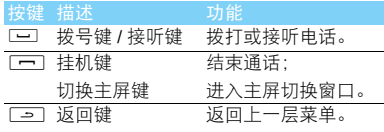

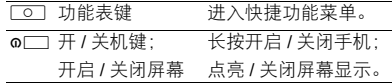

## 待机屏幕

手机默认提供三个待机屏幕, 分别为主屏 I、主 屏 2 和主屏 3。您可用手指向左或向右滑动切换 主屏。

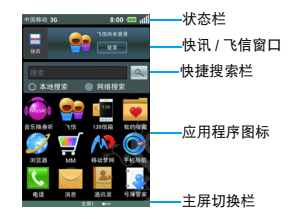

## 设置待机屏

在待机屏幕, 按 [0] 设置您的功能屏:

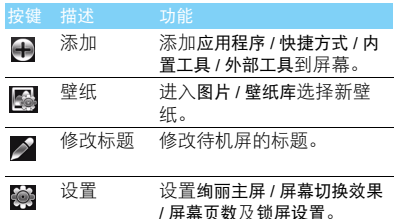

## 删除和恢复应用程序图标

在待机屏长按要删除的应用程序图标,直到 应用程序图标翻转且旁边出现垃圾桶图标。

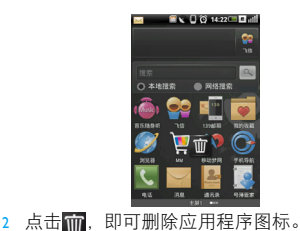

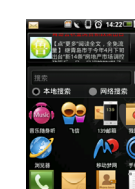

3 删除应用程序图标后,若想恢复,请在删除的 应用程序图标空白处长按,弹出提示框后,选 择应用程序,点按您要恢复的应用程序图标。

## 手写笔

首次开机时,您需要按屏幕指示进行校准,以便 手写笔的点击或输入可在屏幕上准确显示 ( 或进 入 @> 基本设置 > 触摸屏校准 )。

## 应用程序介绍

了解一些手机应用程序的含义。使用触笔单击屏 幕上的应用程序图标。

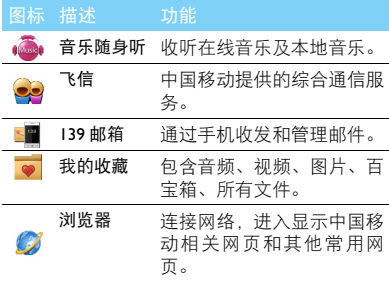

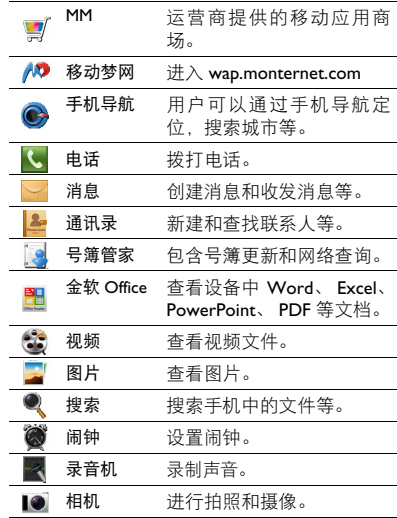

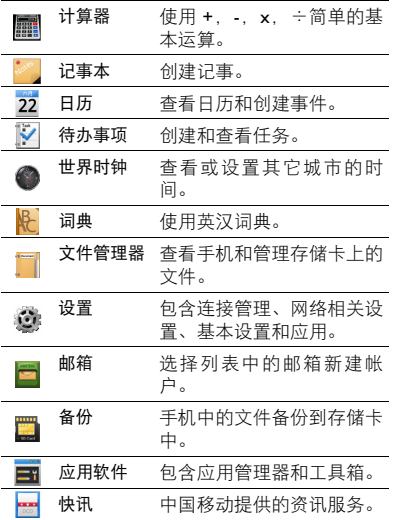

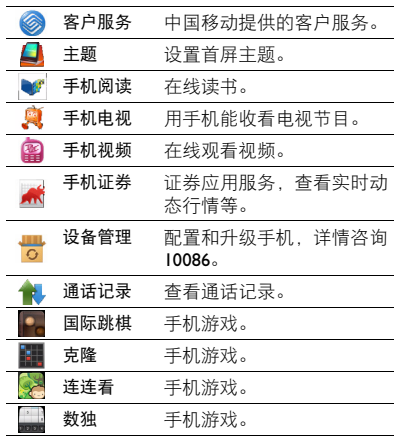

4 了解您的手机

# 图标与符号

## 了解显示屏上显示的图标。

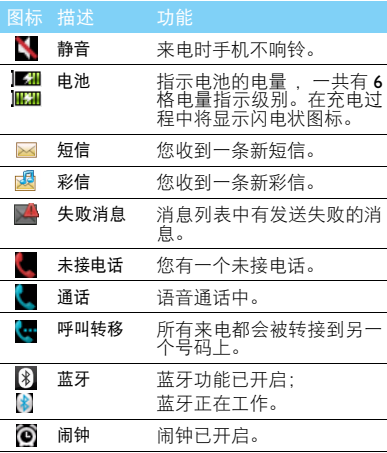

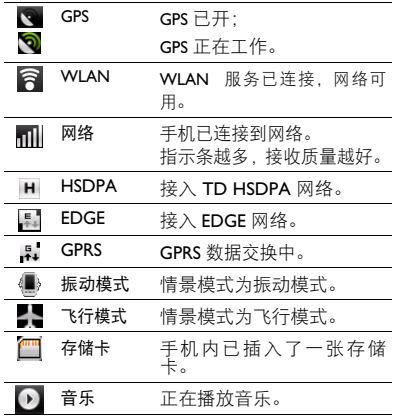

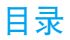

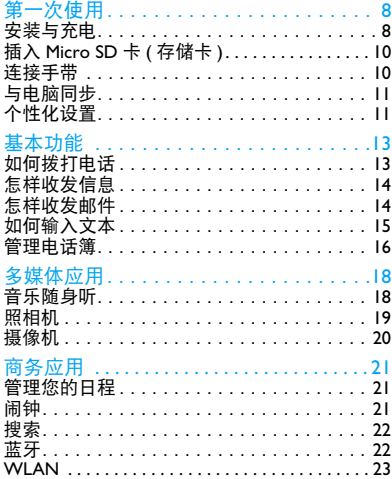

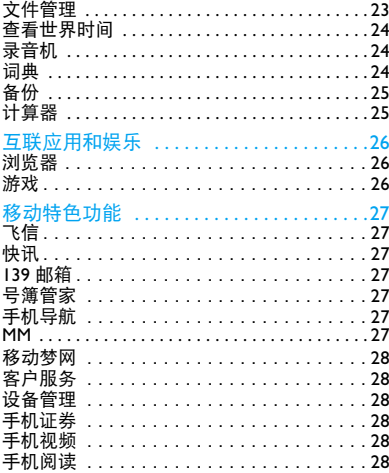

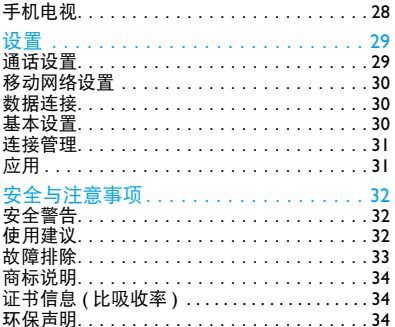

<span id="page-8-0"></span>第一次使用

感谢您购买了我们的产品并成为飞利浦大家庭 │ 取下电池盖。 的一员。

为了让您能充分享受飞利浦提供的支持 , 请到下 面的网址注册您的产品:

www.philips.com/welcome

更多产品信息,请访问:

www.philips.com/support

#### 注意:

 • 在使用手机前,请先阅读 "安全与注意事项"章节内的 安全指导。

# <span id="page-8-1"></span>安装与充电

首次使用手机时,如何安装 SIM 卡及给手机充 电。

### 插入 SIM 卡

请按以下步骤插入 SIM 卡。在卸下手机后盖前, 请务必关机。

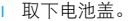

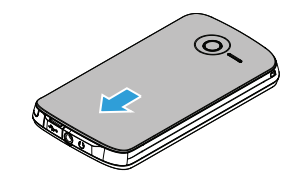

2 取出电池。

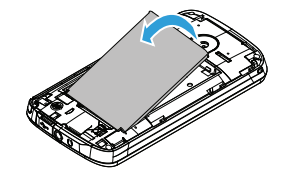

 $3 \text{ }\overline{\text{f}}$   $\Lambda$  SIM  $+$  。

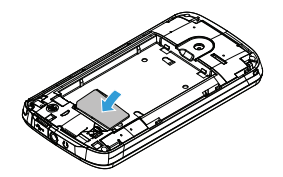

4 安装电池。

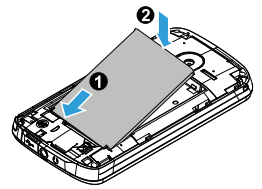

5 盖上电池盖。

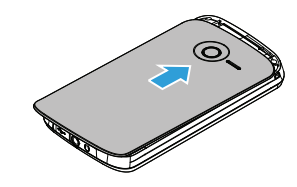

## 为电池充电

新电池已部分充电,手机屏幕上的电池图标表示 电量状态。

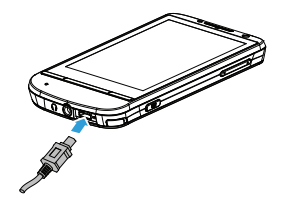

#### 注意:

- 充电时,您仍可以使用手机。
- 电池完全充电后,将充电器继续连接在手机上不会 损坏电池。如需关闭充电器,应将其从电源上拔下。 因此, 请选择易于您插拔的插座
- 如果您几天内都不会使用手机,建议您取出电池。
- 如果已完全充电的电池搁置不用,电池本身在一段时间后, 会因自放电而处于无电压或低电压状态。
- <span id="page-10-0"></span>• 新电池或长时间未使用的电池 , 要要较长时间充电。

# 插入 Micro SD 卡 ( 存储卡 )

您可在手机中插入 Micro SD 卡以扩展手机存储 容量。如欲存储其他多媒体文件,必须插入存储 卡。

- 1 打开卡夹, 将 Micro SD 卡与卡槽对齐并放入 卡槽。
- 2 关上并锁定卡夹。

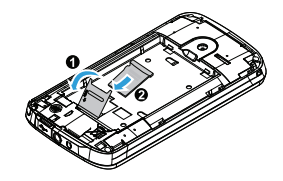

# <span id="page-10-1"></span>连接手带

1 取下电池盖。

2 将手带穿过凹槽,使其钩在突起上。

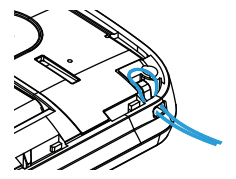

# <span id="page-11-0"></span>与电脑同步

通过 ODS(OPhone 桌面套件)软件可以进行同 步和备份手机的联系人、日历、短信、邮件等。

### 安装 OMS 桌面套件

- 1 将随机光盘插入 PC。
- 2 依据您的电脑操作系统执行相应安装文件。
- 3 遵循屏幕上的说明完成安装。
- 4 重新启动 PC。

#### 提示:

• 详细的安装步骤请参考光盘中的安装指南。

### 同步联系人

- | 使用 USB 数据线连接手机和 PC。
- 2 在弹出的列表中选择同步。
- 3 打开 PC 端的 OPhone 桌面套件。
- 4 在联系人页面,进行新建或者编辑联系人。
- 5 占触同步按钮,选择同步模式,将手机联系人 和桌面套件联系人进行同步。

#### 提示:

 • 同步前,请确认 OPhone 桌面套件页面左下角显示手机已 连接。

 • 点触同步按钮后,请谨慎选择同步模式 , 更多同步内容及 方法,请阅读帮助。

# <span id="page-11-1"></span>个性化设置

<span id="page-11-2"></span>根据您的个人喜欢,自定义手机功能。

### 设置时钟

- 确认手机已开机 (如需要, 输入 PIN 码 )。
- 在待机屏幕,点击叠>基本设置>日期和时间设 置。
- 3 点选设置日期和设置时间,在编辑屏上,您可 按住输入框向上或者向下滑动。
- 4 选择完成后, 占击保存完成设置。

#### 注意:

- PIN 码由网络运营商或零售商预设并提供。
- 如果连续 3 次错误输入 PIN 码, SIM 卡将被锁定。如需解 锁,您必须向网络运营商索取 PUK 码。
- 如果连续 10 次错误输入 PUK 码, SIM 卡将被永久锁定。 出 现这种情况时,请联系网络运营商或零售商。

### <span id="page-12-0"></span>情景模式

本机已为不同场景定义了情景模式。 每个情景模式中包含了铃声、音量、提示模式及 其它设置。您可选择预设的情景模式,快速地调 整来电铃声及信息提示音。

- 1 点击 第>基本设置>情景模式,进入所需模式后 按功能表键 [ o ], 点击选择。
- 2 点击预设的情景模式,进入编辑屏进行个性 配置。
- 3 如需增加新的情景模式, 按功能表键 口, 点 击 添加。

#### 注意:

- 选择飞行模式时,手机将断开其网络,您仅可以拨打紧 急呼叫电话。
- 振动模式和静音模式的参数值完全不可以被修改。

# <span id="page-13-1"></span><span id="page-13-0"></span>基本功能

# 如何拨打电话

了解如何拨出或接听电话,及使用基本通话功 能。

## 拨出电话

- 1 在待机屏点击 输入电话号码。
- 2 点击 、拨出电话。
- 3 点击 2 挂断挂机。

### 注意:

• 如需拨打国际长途电话,长按  $\overline{0}$  输入国际前缀 "+"。

## 接听电话及挂机

- 1 按 □ 接听电话或点击 ノ接听 应答 (如需调 整音量,请按音量侧键)。
- 2 点击 3,关闭来电铃声或振动。
- 3 按口 或点击 e 挂断 挂机。

## 注意:

• 您可使用随附耳机接听电话或挂机。

## 召开电话会议

如网络支持,您可同时处理多个电话,或召开电 话会议。

- 通话中,点击 转向入电话号码,点击 通第二通电话。
- 2 此时,第一通电话将被自动挂起。<br>3 您可占击▶▶<mark></mark>●使第一个电话加入三
- 您可点击 → 使第一个电话加入三方通话, 操 作成功后,通话画面会显示电话会议,所有通 话者可以互相听到对方声音。

## 视频电话

视频电话将语音与视频服务融于一体,打电话时 既能听见对方的声音还能看见对方的容貌,带来 通信服务的全新体验。使用前请确保您的 TD 网 络可用。

- 点击 、输入电话号码。
- 2 点击 G 拨出视频电话。
- 3 点击 2排 挂机。

#### 注意:

 • 拨打视频电话前,请确保您和被呼叫者的 SIM 卡支持拨打 视频电话,且都位于 3G 覆盖的服务区域内。

## 拨打紧急电话

在没有SIM卡的情况下也可以通过拨号菜单拨打 紧急呼叫号码。在欧洲,标准紧急号码是 112 ; 在英国为 999。

# <span id="page-14-1"></span>怎样收发信息

您可以使用消息功能发送文字信息、多媒体信 息。

## 发送文字信息

- 点击 > 新建进入消息界面。
- 2 直接输入收件人号码, 或点按 图# 从联系人 列表中选择联系人。
- 3 编辑消息内容。
- 4 点击 \*\*。

## 发送彩信

- 点击 > 新建 进入消息界面。
- 2 添加收件人。
- 编辑内容,点击 @添加多媒体内容 (图片、 音频、视频、电子名片或电子日历)。
- 4 点击 ※※ 。
- 注意:
- <span id="page-14-0"></span>• 受版权保护的图片及语音文件不能通过彩信发送。

# 怎样收发邮件

如果您有 POP3 邮箱账号, 则可以使用邮箱功能 收发邮件。

### 发送电子邮件

- 1 发送邮件前,先完成账户设置,并保存您的账 户信息。
- 2 进入您的账户,点击 新建开始写邮件,添加 邮件地址 ( 收件人 ) 主题和附件。
- 3 按 回 设置邮件优先级。
- 点击 ※※ 。

#### 注意:

 • 有关邮箱服务器的配置信息,请咨询您的邮件服务供应 商。

#### 接收电子邮件

在邮箱列表,按 [3] 进入功能菜单,点击 可从互联网收取邮件。 如需自动收取邮件:

- | 按 回 讲入账户设置 > 高级设置。
- 2 在收信频率设置时间间隔后,您的邮箱会自动 查收邮件。

# <span id="page-15-0"></span>如何输入文本

您的手机支持多种键盘模拟方式输入文本:全键 盘输入、手机键盘输入和手写输入。

### 常用按键:

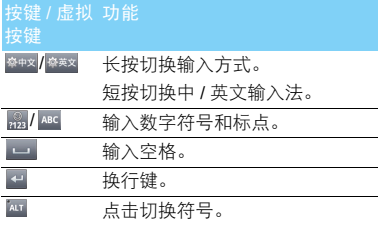

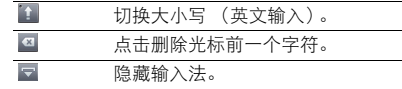

#### 注意:

 • 当您为手机选择不同的语言显示时,手机所支持的输入 法可能会发生变化。

输入法介绍:

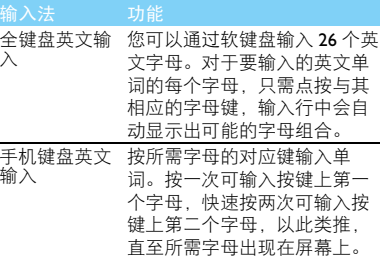

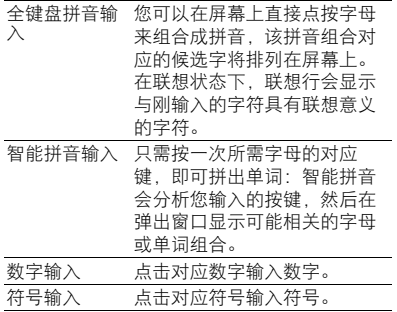

# <span id="page-16-0"></span>管理电话簿

了解电话簿功能的基本用法。

## 添加联系人

方法一:

- 1 点击 5,输入电话号码,点击 到创建联系 人,选择新建联系人或存储到已有联系人。 2 点击确定,添加详细信息。
- 3 选择存储位置后,点击 保存 宗成添加。

方法二:

- 1 在待机屏幕,点击 全进入通讯录。
- 2 点击 新建,添加新的联系人。

#### 注意:

 • 对于手机中的联系人,您可额外加入详细信息,如设置 头像、电子邮件、生日或铃声。

## 查找联系人

- Ⅰ 进入通讯录。
- 2 在列表的上方有 4 个电话簿:所有、常用、组 及黑名单。
- 3 点击所需的电话簿页签。
- 4 点击 | < 请输入客单 输入联系人姓名的中文字符或 英文字符。(例如 "王芳"或 "WF")
- 5 从搜索出的列表中选择联系人。

## 管理联系人

您可以在 SIM 卡和手机之间复制、共享或删除联 系人。 进入通讯录, 按功能表键 □□, 选择相关选 项。

- 为群组添加联系人:
	- 点击 <mark>▲</mark>, 选择组, 进入一个来电群组。
	- → 按功能表键 □, 点击 + 为该群组添加成 员。
- 2 添加黑名单号码:
	- 点击┃<mark>▲</mark>,选择黑名单。
	- 按功能表键 □□,点击●编辑黑名单列表, 您可直接添加电话号码或从电话簿中选择 联系人添加到黑名单。

<span id="page-18-1"></span>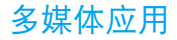

# <span id="page-18-0"></span>音乐随身听

了解如何通过音乐播放器收听音乐。

### 在线音乐

音乐随身听是无线音乐俱乐部会员的新增特色 服务功能,通过客户端软件的方式,向用户提供 海量音乐的在线听歌、全曲下载和便捷的彩铃订 购、振铃下载、音乐搜索等服务。

#### 注意:

 • 通过互联网搜索歌曲前,需要插入支持 GPRS 网络的 SIM 卡。且通过互联网搜索歌曲,会产生一定的流量费。如欲 了解更多业务资费及其它详情请咨询当地运营商。

### 本地音乐

将音乐文件保存在手机或存储卡的音频文件夹 中。

- 点击 > 2 音频 > 2 \* \*\*\*\*, 从音乐列表中选 择歌曲。
- 2 使用以下按键控制播放:

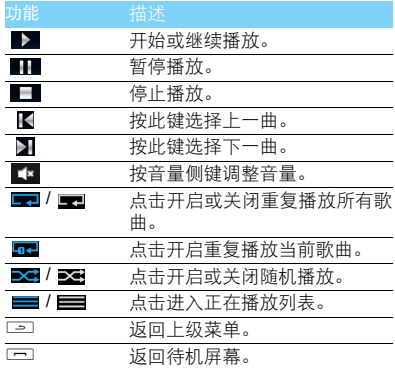

#### 注意:

 • 欣赏音乐时请适当调整音乐音量。长时间处于高音量环境 中可能会损坏您的听力。

# <span id="page-19-0"></span>照相机

了解拍照功能,让您随心所欲地使用您的手机拍 照。

## 拍照

- 按相机侧键或点击■进入相机,选择相机模 式。
- 2 将镜头对准拍摄对象。
- 3 按相机侧键即可拍摄照片。
- 4 点击 返回。
- 拍摄的照片保存在文件管理器 *>* 存储卡 *>* Pictures*>* camera 文件夹中。

## 查看照片

点击 > 照片,

- 1 浏览照片: 在屏幕上, 向左或右移动手指选择 照片。
- 2 缩放照片: 按 3 或 3 放大或缩小照片。放大 照片后,使用手指滑动图片。
- 3 按 口 讲入功能菜单, 您可旋转、删除、修剪 图片及播放幻灯片。
- 4 点击图可将图片设为壁纸。

## 设置相机

使用相机时,请点击以下图表选择设置:

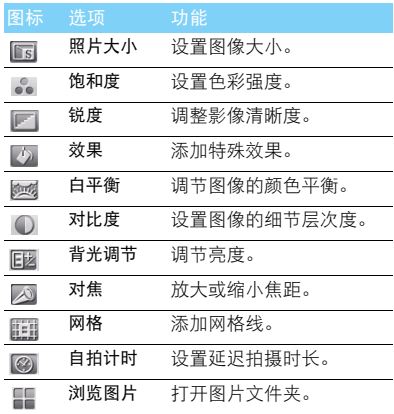

## <span id="page-20-0"></span>摄像机

了解摄像功能,让您随心所欲地使用您的手机录 制视频短片。

### 摄像

- 按相机侧键或点击 3进入相机,选择摄像模 式。
- 2 将镜头对准拍摄对象。
- 3 按相机侧键开始摄像。
- 4 点击 → 返回。

拍摄的视频短片保存在文件管理器 *>* 存储卡 *>* Videos 文件夹中。

#### 播放视频

## 点击 > 本地视频。

- 1 点击播放:开始播放视频。
- 点击 ▶ 或 | 开始或停止播放。
- 3 长按 一或 一,可快退或快进播放。
- 4 点击图放大视频。
- 5 按音量侧键调节音量。
- 6 点击 退出。

## 摄像机设置

使用摄像机时,请点击以下图表选择设置:

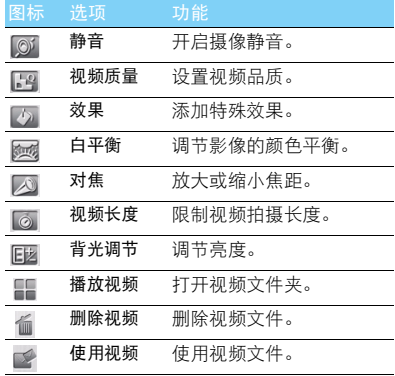

#### 注意:

• 通过电子邮件发送视频时,文件大小应≤ 1024K。

# <span id="page-21-1"></span><span id="page-21-0"></span>商务应用

# 管理您的日程

您可按日程添加备忘录,建立日程安排。

## 创建备忘录

- 点击 22, 打开日历程序。
- 2 选择日期,点击 新建。
- 3 编辑相关设置。
- 4 点击保存完成设置。
- 5 如需修改备忘录,选择所需事件,点击编辑进 行修改。

## 查看日历

打开日历,您可左右滑动屏幕查看日历。 若需要按日、周、月或日程安排来查看日历。按 工 进入功能菜单,点击 **, 副,** 选择查看方式。

## 查看农历

您还可在日历上显示农历时间, 按口 进入功能 菜单,点击 每开启农历。

# <span id="page-21-2"></span>闹钟

了解如何设置并使用您的闹钟,本机为您提供了 3 个闹钟 , 并可选择新建您的闹钟。

## 设置闹钟

- 点击 ,打开闹钟程序。
- 2 选择一个闹钟,编辑该闹钟。
- 3 点击闹钟开关图标,选择打开闹钟图。。

## 取消闹钟

- 点击 ,打开闹钟程序。
- 2 选择需要取消的闹钟。
- 3 点击闹钟开关图标,选择关闭闹钟图。

## 停止闹钟

闹钟响起后,

- 选择停止: 闹钟停止响铃。
- 选择延时提醒: 闹钟会在 10 分钟后再次响起。

#### 注意:

手机在关机状态下, 闹钟功能依然有效。

# <span id="page-22-0"></span>搜索

您可以使用搜索功能进行本地搜索和网络搜索, 方便地寻找和管理文件。

#### 如何搜索文件

- 点击 Q。
- 2 在搜索框中输入文件名、关键字或其他您要 搜索的信息。
- 3 点击搜索图标,手机将搜索相应的文件夹。
- 4 在结果列表中,选择您要打开的文件。

#### 高级搜索

- 在搜索界面点触,,
- 2 在高级搜索栏目中选择联系人、消息、电子邮 件、文件、通话记录或浏览器。
- 3 输入相应的信息缩小搜索范围。

#### 搜索设置

在搜索界面点触, 口, 点击搜索设置。

- 存储卡搜索设置:选择是否包含存储卡搜索。
- 手机内容搜索设置: 选择需要搜索到的内容类 型。

<span id="page-22-1"></span>蓝牙

您可使用蓝牙进行数据交换。

### 接入蓝牙设备

- 点击 章 > 连接管理,启动蓝牙。
- 选择蓝牙设置 > 扫描设备, 屏幕上列出可建立 连接的蓝牙设备。
- 3 选择一个蓝牙设备。
- 4 输入密码开始配对(默认为0000)。当对方设备 接受了您的配对请求时,配对成功。

## 使用蓝牙传送文件

- 点击 | ,选择要发送的文件。
- 2 按 0 进入功能菜单,选择 2> 8 以蓝牙。
- 3.<br>选择一个蓝牙设备,手机开始传送文件。
- 4 点击确认完成传送。

### 使用蓝牙接收文件

- 点击 章 > 连接管理, 开启本机可见性。
- 2 输入密码,接受配对请求。
- 3 点击接受手机开始接收文件。接收到的文件 保存在文件管理器>存储卡>bluetooth文件夹。

## <span id="page-23-0"></span>WLAN

您可使用 WLAN 进行无线上网。

### 开启 WLAN

- 点击 ① > 连接管理 > 无线局域网设置, 启动 WLAN。
- 2 手机将会自动侦测附近的 WLAN 无线网络讯 号来源。
- 3 在搜索出来的网络列表中,选择某个您想要 连接的 WLAN 网络进行连接。

### 使用 WLAN

- 1 一般情况下, 在有无线网络的地方, 手机可借 助本身的 WLAN 接入无线网络实现上网。
- 2 当无线网络启用安全性功能,请向无线网络 管理者索取并输入密码。

#### 注意:

 • 使用无线网络WLAN会额外消耗手机的电池电力。若您不 使用无线网络,请将其关闭,可有效增加待机时间。

# <span id="page-23-1"></span>文件管理

了解如何使用和管理您的文件夹。

## 使用文件

- 将照片设为壁纸:
	- 点击文件管理器 >Pictures, 选择照片。
	- 按□ 进入功能菜单,选择图。
- 2 将音频文件设为来电铃声:
	- 选择音频文件。
	- 按 $\circ$  进入功能菜单,选择 $\circ$ 。

### 共享文件

您可以通过彩信、电子邮件或蓝牙与他人共享图 片、音频和视频。

1 选择所需图片、音频、视频。  $2 \#$ (二) 进入功能菜单,选择 又或 三。

#### 注意:

#### 选择由子邮件发送时, 文件大小应小于 1024K。

### 管理文件

您可在文件夹中,创建、复制、移动或删除文 件。

- 1 打开文件夹,按 □ 进入功能菜单。
- <span id="page-24-0"></span>2 进入完成排序、复制、剪切或删除。

# 查看世界时间

了解如何查看其他国家或城市的日期与时间。

#### 世界时钟

- 点击 ,打开世界时钟。
- 点击 网络,上下滑动屏幕选择城市, 或按 口 进入功能菜单,将所需的城市时钟添加到世界 时钟屏幕。
- 2 长按时钟列表中的城市,点击弹出的时区选 项框,该城市时区设为手机当前时区。
- 3 若要删除城市,按 ron 进入功能菜单, 点击 而。

<span id="page-24-1"></span>录音机

了解如何使用手机的录音机。

- 点击 ,打开录音机程序。
- 2 在录音屏幕,点击 7 开始录音。录音时,点 击■■停止录音。

点击保存,录制的文件保存在文件管理器 > 存储 卡 > 音频 > 录音机文件夹。如点击放弃,将返回 至录音屏幕。

## <span id="page-24-2"></span>词典

了解如何使用词典功能。

- 点击<mark>轮</mark>,打开词典。
- 2 点击 <br />
输入中文或英文单词, 此时将显示出 所有相关词汇。
- 3 关闭虚拟键盘,用手指上下滑动屏幕寻找所 需的词汇。
- 4 点击所需的单词,查看翻译结果。

# <span id="page-25-0"></span>备份

备份程序支持用户个人数据、系统设置、系统软 件数据以及第三方应用程序的备份和恢复,防止 由于误操作等原因造成的数据丢失。

## 备份

- 1 点击 ,打开备份程序。
- 2 选择 马备份
- 3 点选要备份的软件数据,或点击 全选 。
- 4 点击 至存储卡 备份数据。

## 还原

- l 进入已备份窗口 Beath o
- 2 选择要恢复的文件。
- 3 点选要还原的软件数据,或点击 全选。 4 点击 还原数据。

# <span id="page-25-1"></span>计算器

点击 ,打开计算器程序。使用手机上的数字键 盘进行计算。

# <span id="page-26-1"></span><span id="page-26-0"></span>互联应用和娱乐

# 浏览器

从待机屏幕选择浏览器进入浏览器画面。 本手机默认给您提供移动梦网web门户、中国移 动音乐门户、中国移动 12580 等中国移动相关网 站和新浪、百度等用户广泛使用的网站。

您可进入设置 > 移动网络设置 > 网络模式, 洗择 TD 优先网络模式。G3 将带您进入高效、精彩的 3G 生活,可以更快捷地掌握最新资讯,可以更 方便地与人沟通,可以更自由的享受电子娱乐。 有关服务申请、数据账户信息及 WAP 设置,请 咨询网络运营商。

### 访问网站

点击发进入浏览器,手机将进入默认主页。

- <mark>2 点击 @ 网址导航,输入您需访问的网址。</mark><br>3 .访问过的网页会自动保存在地址栏。
- 访问过的网页会自动保存在地址栏。

### 设置主页

- 进入浏览器,浏览网页。
- 2 按 口 选择设置 > 设置主页, 您可将常用网页 设置为主页。

#### 添加书签

- 进入浏览器,浏览网页。
- 2 按口可选择书签,将您喜爱的网页添加到收藏 夹。

#### 退出浏览器

- 点击状态栏,在任务管理器中,找到浏览器 菜单行,点击右侧的删除软图标。
- 或, 按功能表键 ,,,选择退出。
- 注意:
- <span id="page-26-2"></span> • 如果没有安全退出,手机后台将会保持在浏览网页的状 态,这会继续产生上网流量费。

## 游戏

您的手机上已安装了 4 款手机游戏。

#### 玩游戏

- 1 在待机屏点击某个游戏图标,按照屏幕提示 进行操作。
- 2 点击帮助,了解如何玩游戏。

26 互联应用和娱乐

<span id="page-27-1"></span><span id="page-27-0"></span>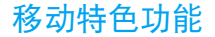

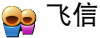

飞信是中国移动通信推出的一款综合即时通信 工具。它集成了聊天、交友、互动、娱乐等功 能,为用户提供了一个沟通和展示自己的平台。 通过注册成为飞信用户, 您将享有以下功能; 免 费短信、语音聊天、文件互传等。

<span id="page-27-2"></span>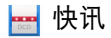

快讯是中国移动提供的一项资讯类业务,移动信 息服务使您可以实时接收快讯的最新资讯并在 待机屏幕上滚动显示。

<span id="page-27-3"></span>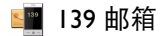

139 邮箱是通过主动推送的方式将邮件发送到用 户的手机终端。用户可以通过手机终端阅读电子 邮件正文和附件,还可以直接回复、转发和撰写 新的电子邮件并发送。

<span id="page-27-4"></span>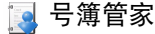

号簿管家是中国移动为客户提供的以通讯录为基 础的业务,您可随时备份或恢复手机号簿,解决 换机或丢机时的号簿恢复难题。

<span id="page-27-5"></span>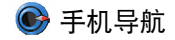

手机导航是在手机上以客户端、 WAP 等形式通 过图形或文字界面实现定位、位置搜索、路线规 划等功能的位置服务。

<span id="page-27-6"></span>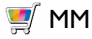

点击该菜单将进入中国移动 Mobile Market, 这是 一家线上软件商店,用以满足您不同的需要。进 入该菜单之后,可以在搜索框内输入您感兴趣的 商品名称,然后点击输入框右侧的搜索图标按 键,手机将会自动为您搜索相匹配的商品。

<span id="page-28-1"></span>∧⊅ 移动梦网

点按该此菜单将启动 WAP 浏览器, 进入移动梦 网的主页。

在浏览页面的时候,您可以按菜单功能键打开选 项菜单栏进行相关操作。

# <span id="page-28-2"></span>客户服务

进入该菜单,将显示中国移动提供的多种网络增 值服务菜单。

# <span id="page-28-3"></span>设备管理

设备管理服务可以让您轻松配置和升级您的手 机。

# <span id="page-28-4"></span>手机证券

中国移动手机证券为您提供资讯、行情以及交易 服务。

# <span id="page-28-5"></span>手机视频

本款手机提供移动视频功能。

<span id="page-28-0"></span>手机阅读

点击该菜单将打开中国移动手机阅读客户端软 件,这是一家线上图书频道,用以满足您不同的 阅读需要。按菜单功能键打开选项菜单栏,点击 其下的帮助菜单,该菜单内包括了操作说明等信 息。

# <span id="page-28-6"></span>魔 手机电视

该业务指南为 CMMB 广播网提供。进入该菜单, 手机将会按照您所设置的扫描类型进行频道的 搜索,频道结果将会以列表形式显示。

在手机右下端有天线装置,您可以拉出该天线, 根据信号强弱进行相应的调整。

#### 注意:

- CMCC定制软件 (如快讯,飞信,音乐随身听,139邮箱, MM,号簿管家,手机阅读,手机电视,手机视频,手 机证券,设备管理,游戏 ) 为网络应用,会产生相应数 据流量费用。
- 您可以拨打客服热线 10086 了解相关业务及资费详情。如 欲了解更多业务资费及其它详情请咨询当地运营商。
- 某些搜索出来的电视频道由于信号加密的关系可能出现 不能正常播放的情况。

28 移动特色功能

<span id="page-29-1"></span>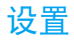

# <span id="page-29-0"></span>通话设置

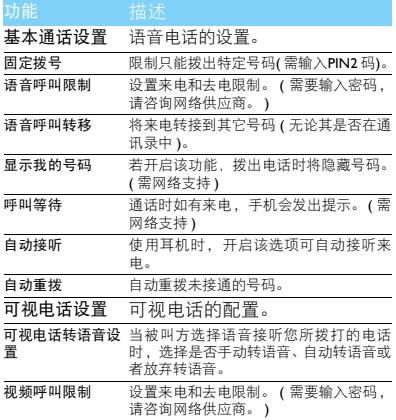

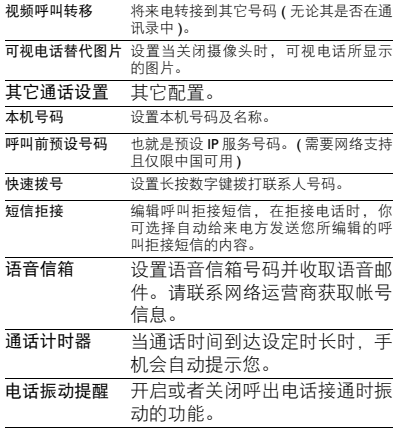

# <span id="page-30-1"></span>移动网络设置

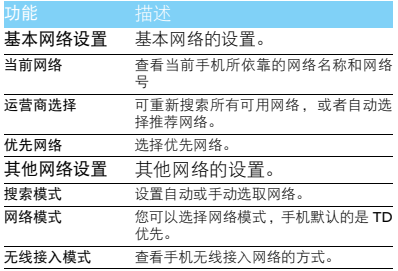

# <span id="page-30-2"></span>数据连接

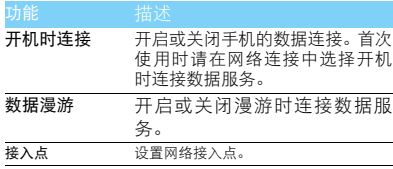

# <span id="page-30-0"></span>基本设置

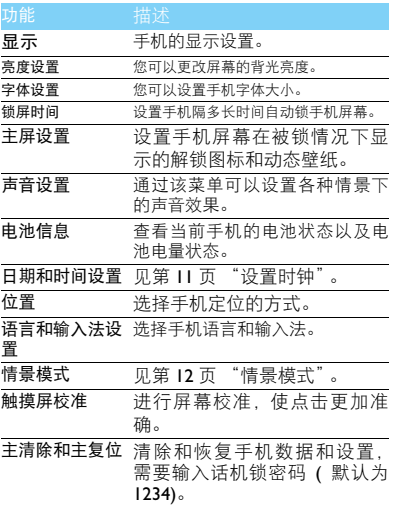

30 设置

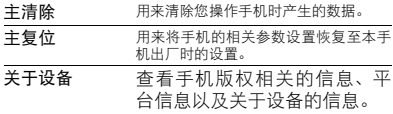

# <span id="page-31-0"></span>连接管理

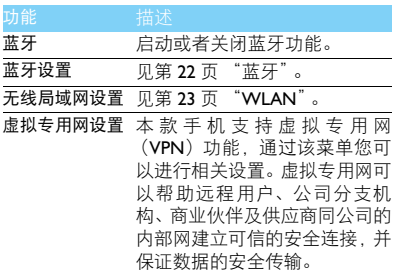

# <span id="page-31-1"></span>应用

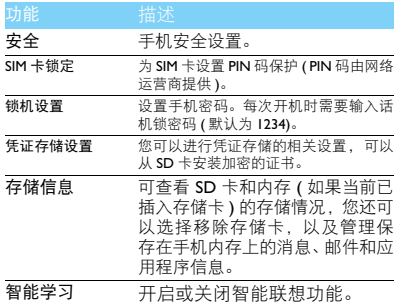

## <span id="page-32-1"></span>安全与注意事项

#### <span id="page-32-2"></span>安全警告

#### 切勿让儿童接触手机

手机及所有配件应存放在一个安全且儿童无法触及的地方。若 吞食细小零件可能会造成窒息或发生危险。

#### 无线电波

- 您的手机以GSM频率(900/1800/1900MHz)和TD-SCDMA频率 ● (1900/2100 MHz) 传输 / 接收无线电波。
- 67 咨询您的汽车制造商以确定您车内使用的电子仪器不会受到 无线电波的影响。

心 您的手机符合所有适用的安全标准, 并且符合无线电设备和 电讯终端设备规定 1999/5/EC。

#### 在下列情况下请保持关机

- ※1 乘坐飞机时要关机或停用无线功能。在飞机上使用手机会危及  $\mathbb{C}$  飞机的操作,干扰手机网络,甚至可能触犯法律。
- 在医院、诊所、其它保健中心及任何您附近可能会有医疗设施 2 的场所。

高 在含有潜在爆炸性气体的地区 (如加油站以及空气中含有灰尘 颗粒如金属粉末的地区 )。在运输可燃性产品的车辆附近或由 液化石油气 (LPG) 驱动的车辆内。在采石场或其它正在进行爆破作 业的地区。

#### 您的手机与您的汽车

驾驶时避免使用手机,并遵守驾驶时限制使用手机的所有规 定。如有需要,请使用免提配件接听,确保安全。同时,请 确保您的手机不会阻碍车内的任何安全气囊或其它安全仪器的操 作。

#### 谨慎使用您的手机

,<br>为使手机发挥最佳和最令人满意的操作性能,我们建议您以<br>正常的操作姿势使用手机。

- 请不要将手机放在极高或极低的温度环境中。
- 蒲木雯将手机浸在任何液体中: 如果您的手机弄湿了,请关机并<br> 取出电池, 并在过了 24 小时、手机干了之后再开始使用。

• 要清洁手机,请用软布擦拭。

#### 保护电池以防损坏

您应该仅使用飞利浦原装电池与配件,任何其它配件将可能 损坏您的手机,并导致您的飞利浦手机担保无效。使用非原 装电池可能导致爆炸。

- 您的手机由可充电电池提供能源。
- 仅可使用指定充电器。<br>• 不要烧毁电池。
- 
- 不要使电池变形或拆开电池。
- 请不要让金属物体(例如口袋中的钥匙)造成电池接触器的短路现
- 象。<br>• 避<u>免将</u>手机暴露在过热 (>60°C 或 140°F),过湿或腐蚀性极强 的环境中。

#### 环保责任

请切记要遵循有关包装材料、耗尽电池及旧手机处理方面的当 地法令,并尽量配合他们的回收行动。飞利浦的电池及包装材 料已标注标准符号以促进废弃物的回收及正确处理。

: 表明包装材料可回收。

: 表明已找到有关国际包装恢复和回收系统的非常经济的做法。 : 塑料材料可以循环使用 ( 还作为塑料种类标识 )。

#### <span id="page-32-0"></span>使用建议

#### 起博器

如果您是起搏器用户:

- 开机时让手机与起搏器至少保持 15 厘米以上的距离, 以免有潜<br> 在的<u>干</u>扰。 ……
- 请不要将手机放在胸袋中。
- 用离起搏器较远的那一侧耳朵来接听电话,尽量减少潜在干扰。<br>• 如果您预感到已产生干扰,请关闭手机。
- 

#### 助听器

如果您是助听器用户,请向医生和助听器厂商咨询,了解您使用 的设备是否对手机干扰敏感。

#### 其它医疗器械

如果使用其它人身医疗器械,请咨询器械制造商,确认这些器械 具有屏蔽外部射频的功能。医生可以协助您获取这些信息。

32 安全与注意事项

#### EN 60950 标准

在炎热的天气或经太阳长时间暴晒 (例如:在窗子或挡风玻璃背 面)的情况下,手机外壳的温度可能会升高。在此情况下,拿起 手机时要特别小心,同时也应避免在环境温度超过 40°C 或 5°C 以 下的情况下使用手机。

#### 如何延长手机电池的使用时间

保持手机电量充足对于手机的正常使用是十分重要的。请为您的手 机采取以下省电措施 ( 如适用 ):

- 关闭手机的蓝牙功能。
- 调低手机的背光级别 , 并调短手机的背光持续时间。
- 
- 开启自动键盘锁; 关闭按键音或振动提示。<br>• 在<u>手机信号覆盖不</u>到的地方, 关闭手机。否则, 您的手机会不 新搜索网络,消耗电池电量。

#### <span id="page-33-0"></span>故障排除

#### 手机无法开机

取出电池并重新安装。然后为电池充电,直到电池指示图标停止闪 烁为止。最后,拔出充电器并尝试开机。

#### 开机时,屏幕上显示已锁信息

有人试图使用您的手机,但是不知道您的 PIN 码和解锁码 (PUK)。 请与服务提供商联系。

#### 屏幕上显示 IMSI 出错

此问题与您所申请的服务有关。请与您的运营商联系。

#### 手机不能返回待机屏幕

长按挂断键, 或关机, 检查 SIM 卡与电池是否正确安装, 然后开 机。

#### 不显示网络符号

网络连接断开。可能正位于一个信号死角 ( 在隧道中或在高层建筑 物之间 ),或是超出网络覆盖范围。请换一个地方再试或重新连接 网络 (特别是在国外时), 如果您的手机拥有外置天线, 查看天线 是否位于适当位置或联系网络运营商,寻求帮助或获取相关信息。

#### 按键后, 屏幕无反应 ( 或反应慢 )

屏幕在极低的温度下反应会变慢。这是正常现象,并不影响手机的 操作。请到一个较温暖的地方再试。有关其它注意事项,请向您的 手机供应商咨询。

#### 您的电池似乎过热

您可能未使用规定的手机充电器。记住要始终使用手机包装中的飞 利浦原厂配件。

#### 手机不能显示来电者的电话号码

此功能要视网络和所申请的服务而定。如果网络不发送来电者的号 码,手机将显示来电1或匿名通话。有关详细信息,请联系运营商。 无法发送文字信息

有些网络不允许与其它网络交换信息。请确保您已输入短信息中心 号码,或联系您的运营商以获取有关详细信息。

#### 无法接收、储存和 / 或显示图片

如果图片太大、文件名太长或格式不正确,手机可能无法显示。

您不确定手机是否正常接收来电 查看呼叫转移选项。

#### 在充电时,电池图标不显示指示条而且边缘闪烁

环境温度只有在不低于 0°C(32°F) 或超过 50°C(113°F) 时才能为电池 充电。有关其它注意事项,请咨询手机供应商。

#### 屏幕上显示 SIM 出错

请检查 SIM 卡是否正确插入。如果仍然存在问题, SIM 卡可能已损 坏。请联系网络运营商。

#### 试图使用菜单中的功能时,手机显示禁止使用

有些功能要视网络而定。因此,这些功能只能在系统或您所申请的 服务可支持时方可使用。有关详细信息,请联系运营商。

#### 屏幕显示 "插入 SIM 卡"

请检查 SIM 卡的插入位置是否正确。如果仍然存在问题, 您的 SIM 卡可能已损坏。请联系运营商。

#### 手机在车内无法正常操作

车内包含一些会吸收电磁波的金属零件,可能影响手机的性能表 现。您可以购买一个车用组合,它附有一个外用天线,可在免提 听筒的情况下进行通话。

#### 注意:

您应该先向您当地的有关部门了解开车时是否可以使用手机。

#### 手机无法充电

如果手机的电池完全没电,则需要等待几分钟 ( 通常不超过 5 分 钟),充电图标才会在手机屏幕上显示。

#### 手机拍摄的图片不清晰

请确保照相机镜头的两面都清洁。

#### <span id="page-34-0"></span>商标说明

- 品不会对环境造成严重污染或对其人身、财产造成严重损害的期限。 Bluetooth™ Bluetooth™ 是瑞典爱立信公司所拥有的、并授权给 飞利浦公司所使用的商标。
- Philips 飞利浦及飞利浦盾徽均为皇家飞利浦电子有限公司 的注册商标,经皇家飞利浦电子有限公司授权由 深圳桑菲消费通信有限公司生产制造。

#### <span id="page-34-1"></span>证书信息 ( 比吸收率 )

您的手机符合限制人体接收无线电和电话通信设备所发出的射频 (RF) 能量的国家标准(GB21288-2007)。这些标准可防止销售超出 每千克身体组织2.0瓦的最大接受等级(又称特定吸收率或SAR 值) 的手机。

该款 **T910** 型号的手机最高比吸收率值为 **0.412** 瓦特 / 千克 (W/kg) 符合国家标准 (GB21288-2007) 要求建议的射频辐射限值。

#### <span id="page-34-2"></span>环保声明

产品中有毒有害物质或元素的名称及含量

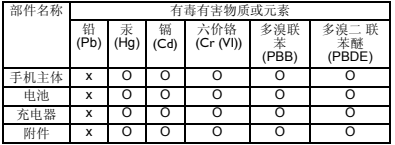

#### **自注意:**

O:表示该有毒有害物质在部件所有均质材料中的含量均在SJ/T11363-2006标准规 定的限量要求以下。

X: 表示该有毒有害物质至少在该部件的某一均质材料中的含量超出 SJ/T11363- 2006 标准规定的限量要求。

( 本产品符合欧盟 RoHS 环保要求;目前国际上尚无成熟的技术可以替代或减少 电子陶瓷、光学玻璃、钢及铜合金内的铅含量 )

设环保使用期限指在正常使用条件下,手机 *( 不*含电池 ) 及其附件产品中含有<br>该环保使用期限指在正常使用条件下, 手机 *( 不*含电池 ) 及其附件产品中含有

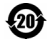